## 多媒体设备系统操作指南

尊敬的老师, 您好!

为方便您的教学,请您在第一次上课之前,务必认真阅读本指南。 <上课>

● 插卡上课。将校园卡插入读卡器(上课过程中请勿将卡拔出), 听到 "嘀"一声,所有设备将在 1 分钟左右依次开启;

●若需使用红外扩音麦克风,请打开麦克风上的开关键(长按"PWR" 按钮两秒控制开/关),并注意定期更换电池;

●若需外接笔记本,请连接桌面上 VGA 线或 HDMI 线后,在桌面控制面 板上按"笔记本"键进行切换。(笔记本接口与预留接线口不一致的,请自 备 HDMI-VGA 转换接头);

●播放音视频时,若需调节音量大小,请使用桌面控制面板上的"音量 +、-"键控制;

●智能黑板使用注意事项:整块黑板都可用粉笔书写;五个手指同时轻 按黑板显示部分 1-2 秒,可在"亮屏/息屏"状态间切换。 <下课>

● 拔卡下课。授课结束后请直接拔出校园卡,所有设备会依次自动关 闭。(注意:请带好一卡通、U 盘、麦克风等随身物品。)

## <智能黑板使用注意事项>

●整块黑板都可用粉笔书写;

● "息屏状态": 五个手指同时轻按显示部分 1-2 秒, 显示部分进入黑 屏状态(便于进行粉笔书写,系统内部正常运行):"恢复亮屏":将五个手 指同时轻按显示部分 1-2 秒,屏幕自动点亮,恢复到正常显示画面;

●"切换信号": 显示区域从下往上滑动,可出现信号切换菜单,点击 所需信号端口即可;(Windows 为智能黑板系统,VGA 为教学电脑系统)

●粉笔书写后,请用专用粉笔擦擦拭干净,避免"模糊显示"。 智能黑板教室号:

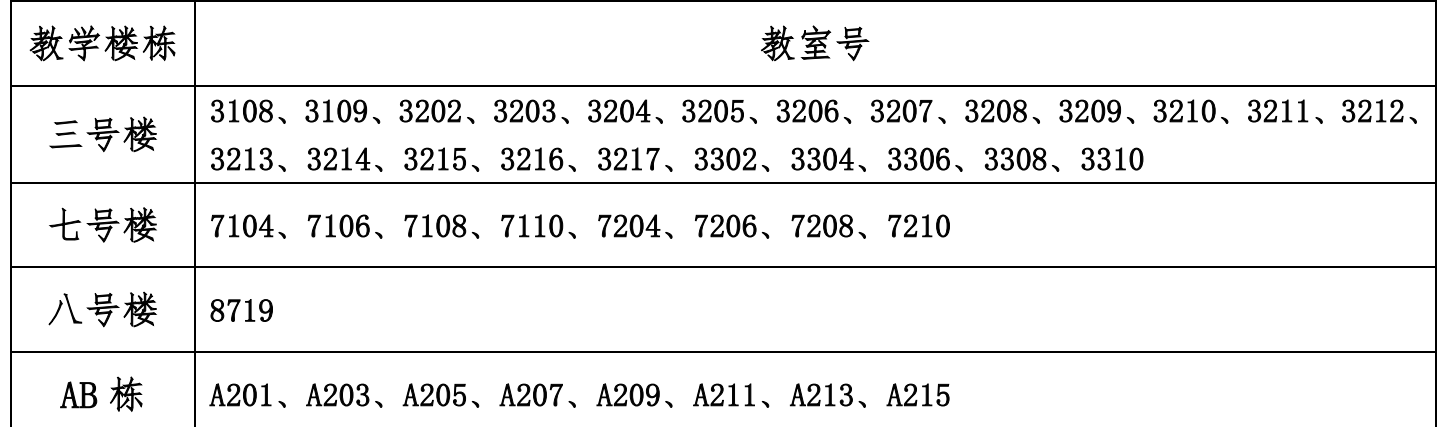

<常见问题>

插入读卡器后没反应

如果读卡器的绿色电源指示灯不亮,说明教室内多媒体系统没有供电, 可能是电源空开没有打开,请您求助管理员或自行打开。

插卡后,读卡器提示"滴、滴、滴",连响三声,设备打不开

教师校园卡补换新卡后,需要重新下发卡号(内置物理卡号)。请您拨 打 67868674 与我们联系。

设备打不开或者设备开启后几分钟又关了

设备使用需要插卡开机,并保持插卡状态,使用过程中请勿拔卡。

插卡后,投影机和显示器都无显示

拔卡关机和插卡开机之间间隔需 5 分钟左右。若两节课上下课时间间隔 果断,投影机和电脑等设备处于保护状态,无法显示,请 5 分钟以后再插卡 使用。

● 无线麦克风没声音

按键打开麦克风,并定期更换电池。长按"PWR"按钮两秒控制开/关。

● 外接笔记本无图像

外接笔记本,请连接桌面上 VGA 线或 HDMI 线后,在桌面控制面板上按 "笔记本"键进行切换。(笔记本接口与预留接线口不一致的,请自备 HDMI-VGA 转换接头)

## 多媒体设备故障报修

- 使用讲台上一键报修电话,按键报修;
- 手机请拨打 67868674、 67868390 。

六、七、九号楼、AB 栋等东校区多媒体故障报修请拨 67868674

三、八号楼、国交 C 栋等西校区多媒体故障报修请拨 67868390